# **HTML SKO**

The following are HTML tags that could feature in the end of rotation exam. Learn them as thoroughly as you can now, ready for the exam at the end of the rotation.

#### **Basic Page Setup**

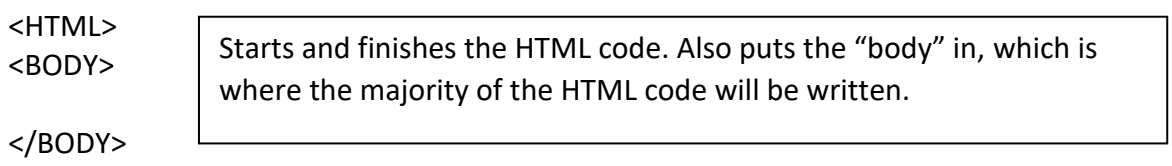

</HTML>

# **Inserting Images**

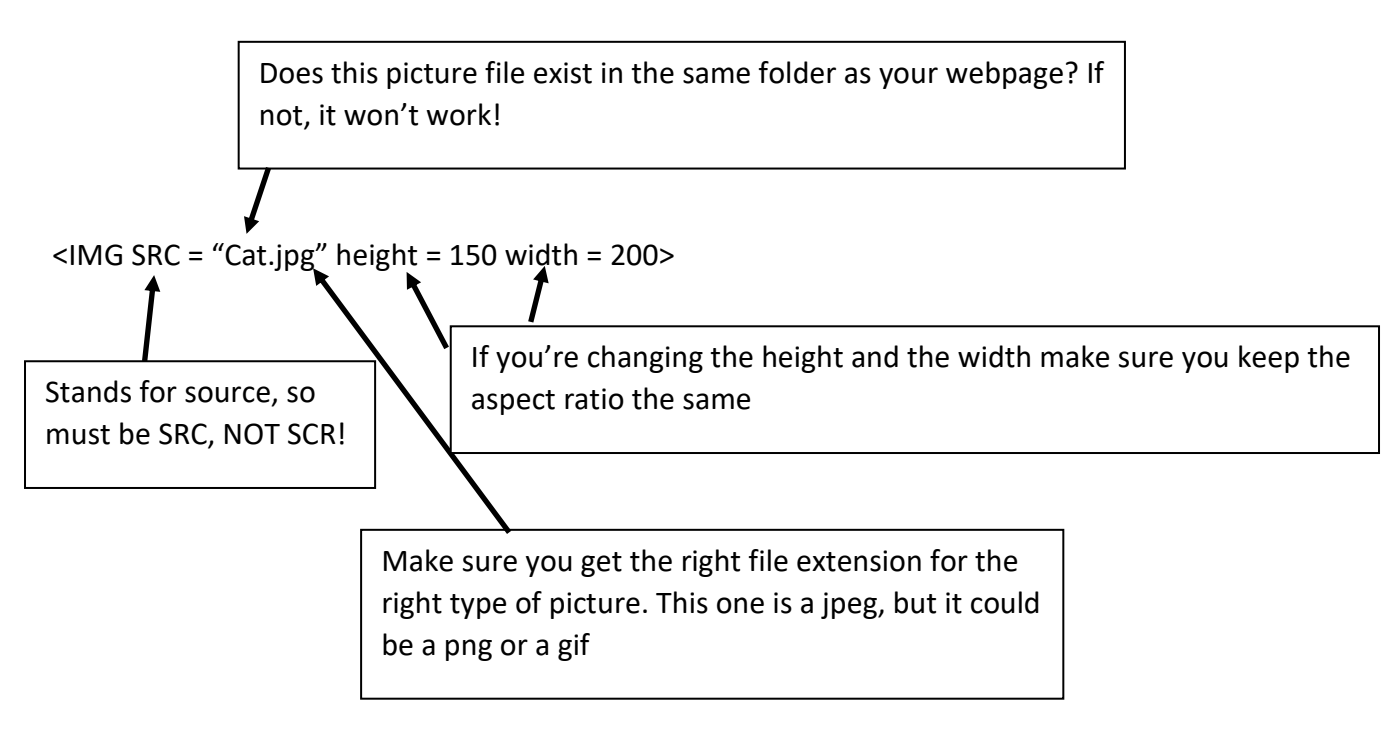

# **Making Colours using a Hex Code**

<BODY BGCOLOR = #FF00FF>

Remember!

- In hexadecimal the numbers go from 0 to F, not 0 to 9. A is 10, B is 11 and so on up to F being 15.
- The first double digit number represents the amount of Red, the second the amount of Green, and the third the amount of blue.
- The secondary colours (mixing two primary colours together) of light are not the same as mixing paint. Red + Green = Yellow Red + Blue = Magenta Green + Blue = Cyan
- 000000 is black, FFFFFF is white, so keeping all the colours equal will make a shade of grey. The lower the numbers, the closer to black (and so darker). The higher the numbers are the closer the shade will be to white (and so lighter).

#### **Basic Formatting**

<H1> Makes a Header <BR> Drops down a line <P> Creates a paragraph <Font Face = "arial"> Controls the font style <Font color = "green"> Controls the font colour. Note that "color" is spelt the American way.

# **Links**

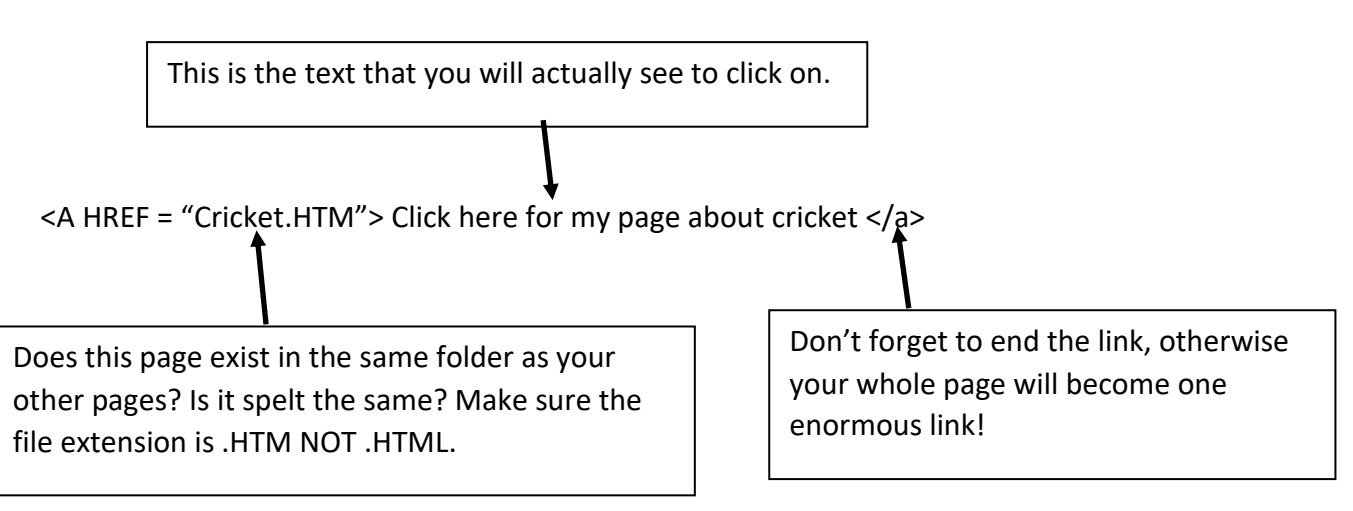

# **Tables**

<table align=center border=1>

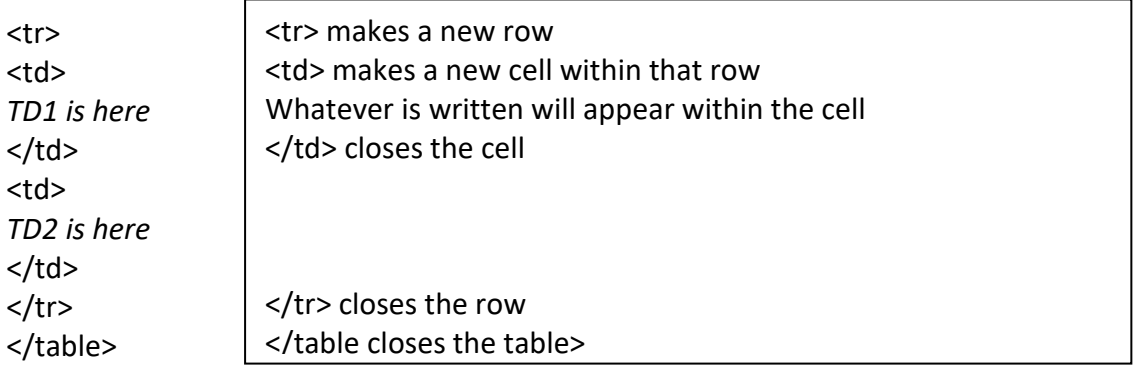

# **Editing a Webpage**

- Step 1. Open the webpage with a double click
- Step 2. Return to the folder
- Step 3. Select the webpage
- Step 4. Right Click  $\rightarrow$  Open with  $\rightarrow$  Notepad
- Step 5. Make your changes in notepad
- Step 6. Click refresh (or f5) to reload the page and see the results.